PROJECT REFERENCE NO. SHEET NO.

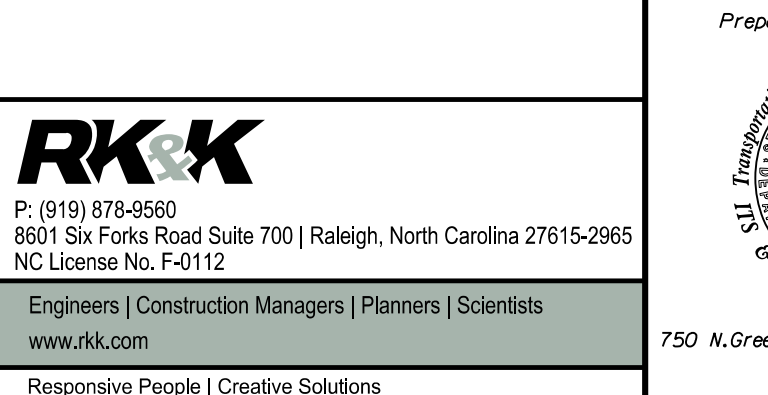

Sig. 2.3

wpjon es

R:\ Traing less late 2/12/2024

R-2577A

DISPLAY WILL NOW SHOW THE SPECIFIED OUTPUT ASSIGNED AS 'VEHICLE OVERLAP' AS SHOWN BELOW. PAGE:1 C1 PIN:32 VEHICLE OVERLAP OUTPUT ASSIGNMENT #...................30 FREQUENCY (0=DEFAULT) (0-25.5 HZ)...0.0 DUTY CYCLE (0=DEFAULT) (0 - 100%)...0 MODE (0=SOLID,1=FLASH).............0 SELECT ASSIGNMENT: NOT ENABLED.......................... <u>VEHICLE PHASE..........................</u><br><u>VEHICLE PHASE........................</u> THE VEHICLE PHASE ENTRY IS EXISTING BY DEFAULT: <u>PEDESTRIAN PHASE.......................</u> ENTER A "Y" IN THE VEHICLE OVERLAP FIELD. VEHICLE OVERLAP.......................Y PEDESTRIAN OVERLAP.................. WATCHDOG............................\_ PAGE:1 C1 PIN:32 VEHICLE PHASE DETECTOR RESET....................... SELECT VEHICLE OVERLAP (A=1, P=16)....7  $\rightarrow$ ADVANCE BEACON...................... SELECT COLOR (0=RED, 1=YEL, 2=GRN).....0 OUT OF PHASE FLASHER............... CONTROLLER FLASH.................... RUN FREE............................\_ RESERVED............................. PREEMPT.............................\_ SOFT PREEMPT......................... ANY PREEMPT.......................... WHEN A 'Y' IS ENTERED FOR 'VEHICLE PHASE' COORDINATION PLAN................... THE SCREEN SHOWN ABOVE WILL APPEAR. OFFSET..............................\_ PHASE CHECK........................... PRESS THE 'ENT' AFTER AFTER INPUTING DATA, PHASE ON............................\_ PHASE NEXT..........................\_ PRESS "+" KEY FOR OUTPUT 31 DISPLAY WILL NOW SHOW THE SPECIFIED OUTPUT ASSIGNED AS 'VEHICLE OVERLAP' AS SHOWN BELOW. PAGE:1 C1 PIN:33 VEHICLE OVERLAP LOADSWITCH S7 YELLOW OUTPUT ASSIGNMENT #..................31 FREQUENCY (0=DEFAULT) (0-25.5 HZ)...0.0 DUTY CYCLE (0=DEFAULT) (0 - 100%)...0 MODE (0=SOLID,1=FLASH)..............0 SELECT ASSIGNMENT: NOT ENABLED.......................... <u>VEHICLE PHASE..........................</u><br><u>VEHICLE PHASE........................</u> THE VEHICLE PHASE ENTRY IS EXISTING BY DEFAULT: <u>PEDESTRIAN PHASE......................</u> ENTER A "Y" IN THE VEHICLE OVERLAP FIELD. VEHICLE OVERLAP.......................Y PEDESTRIAN OVERLAP.................. WATCHDOG.............................. PAGE:1 C1 PIN:33 VEHICLE PHASE DETECTOR RESET...................... SELECT VEHICLE OVERLAP (A=1, P=16)....7  $\rightarrow$ ADVANCE BEACON...................... SELECT COLOR (0=RED, 1=YEL, 2=GRN).....1 OUT OF PHASE FLASHER............... CONTROLLER FLASH.................... RUN FREE............................\_ RESERVED............................. PREEMPT............................... SOFT PREEMPT........................ WHEN A 'Y' IS ENTERED FOR 'VEHICLE PHASE' ANY PREEMPT.......................... THE SCREEN SHOWN ABOVE WILL APPEAR. COORDINATION PLAN................... OFFSET..............................\_ PHASE CHECK.......................... PRESS THE 'ENT' AFTER AFTER INPUTING DATA, PHASE ON.............................. PHASE NEXT..........................\_ PRESS "+" KEY FOR OUTPUT 32 DISPLAY WILL NOW SHOW THE SPECIFIED OUTPUT ASSIGNED AS 'VEHICLE OVERLAP' AS SHOWN BELOW. PAGE:1 C1 PIN:34 VEHICLE OVERLAP OUTPUT ASSIGNMENT #..................32 FREQUENCY (0=DEFAULT) (0-25.5 HZ)...0.0 DUTY CYCLE (0=DEFAULT) (0 - 100%)...0 MODE (0=SOLID,1=FLASH)..............0 SELECT ASSIGNMENT: NOT ENABLED.......................... THE VEHICLE PHASE ENTRY IS EXISTING BY DEFAULT: VEHICLE PHASE........................ ENTER A "Y" IN THE VEHICLE OVERLAP FIELD. PEDESTRIAN PHASE..................... VEHICLE OVERLAP......................Y PEDESTRIAN OVERLAP................. WATCHDOG............................\_ PAGE:1 C1 PIN:34 VEHICLE PHASE DETECTOR RESET...................... SELECT VEHICLE OVERLAP (A=1, P=16)....7  $\rightarrow$ ADVANCE BEACON...................... SELECT COLOR (0=RED, 1=YEL, 2=GRN).....2 OUT OF PHASE FLASHER............... CONTROLLER FLASH................... RUN FREE.............................. RESERVED............................. PREEMPT................................ SOFT PREEMPT........................ WHEN A 'Y' IS ENTERED FOR 'VEHICLE PHASE' ANY PREEMPT.........................\_ COORDINATION PLAN................... THE SCREEN SHOWN ABOVE WILL APPEAR. OFFSET..............................\_ PHASE CHECK.......................... PRESS THE 'ENT' AFTER AFTER INPUTING DATA, PHASE ON.............................. PHASE NEXT............................

(program controller as shown below)

## TO ASSIGN OVERLAP 'G' TO LOADSWITCH S7 OUTPUT REMAPPING PROGRAMMING DETAIL

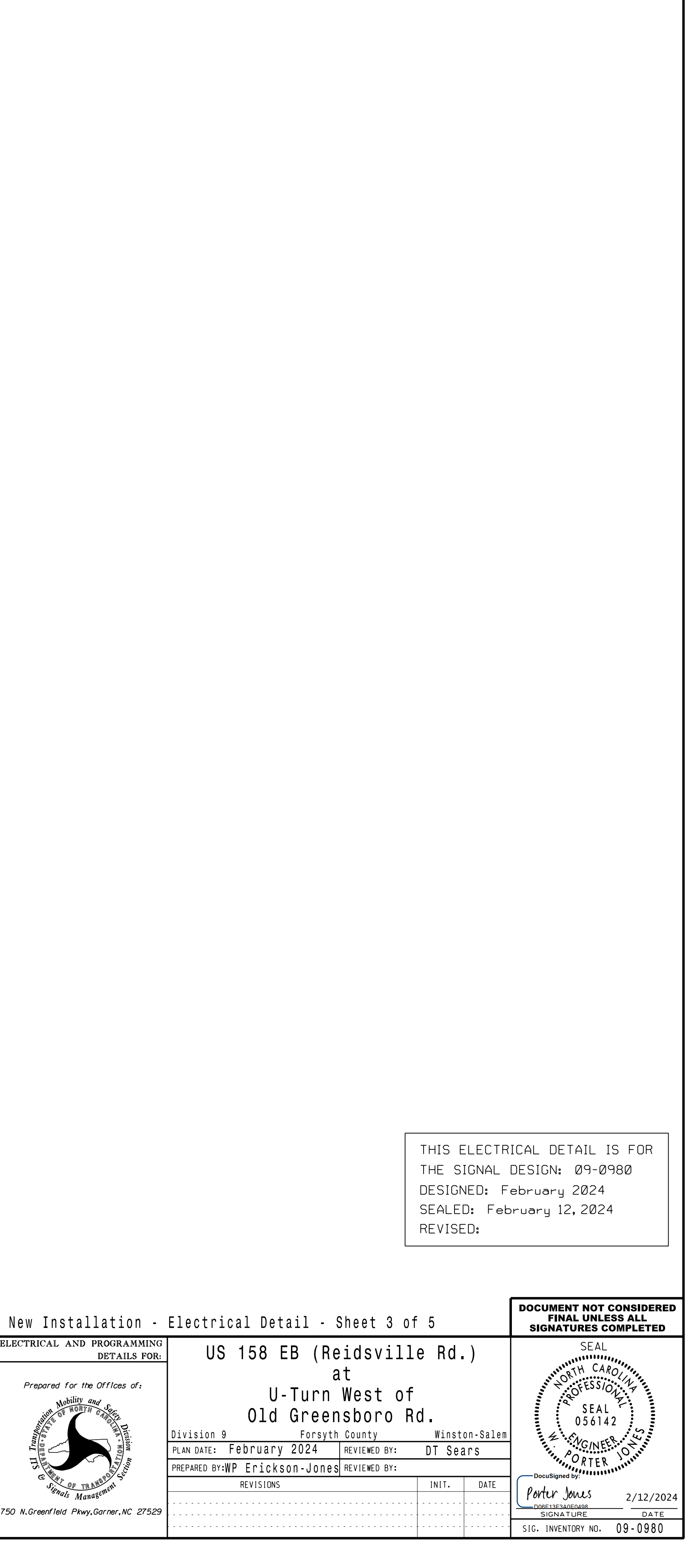

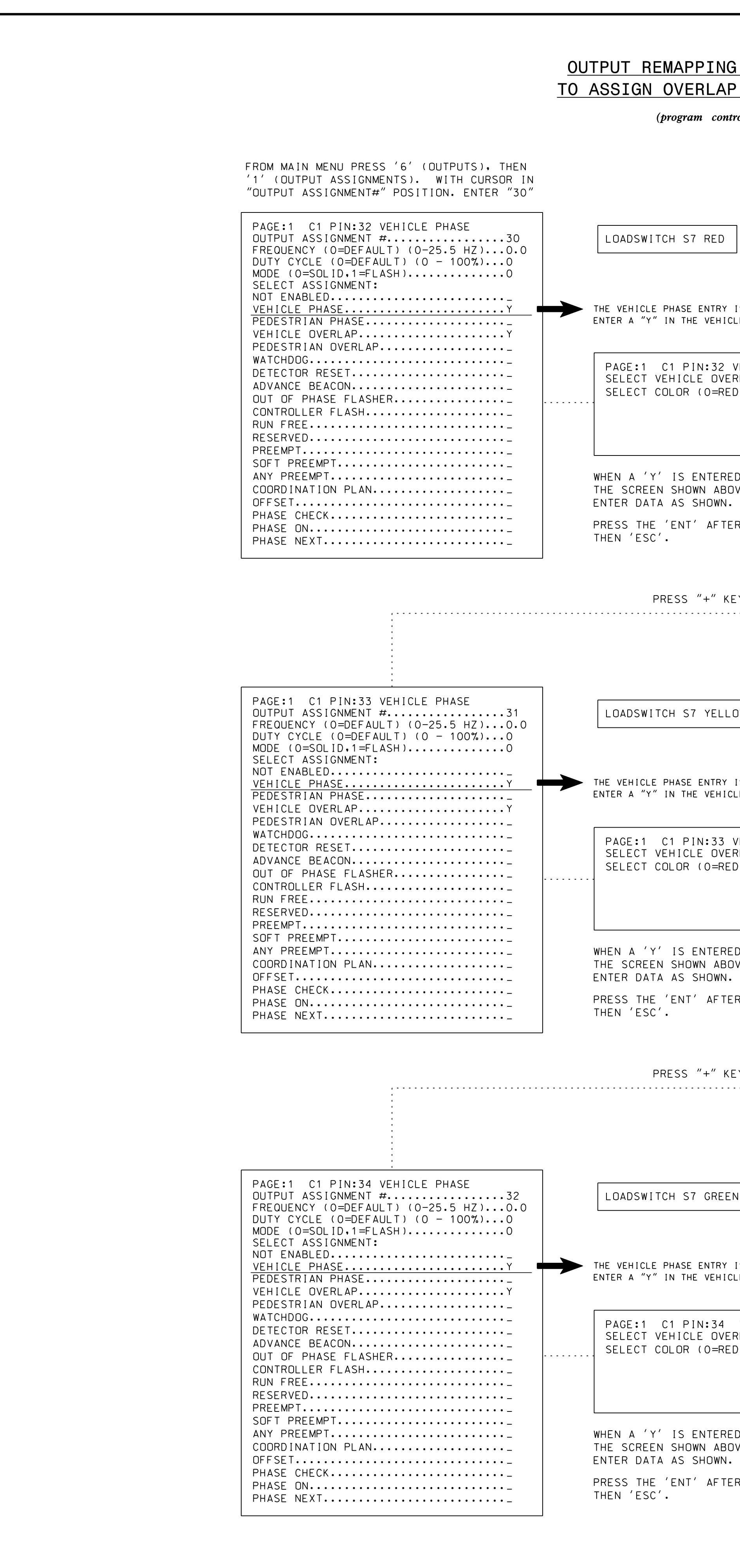

K<br>カーフ  $\overline{\phantom{0}}$ esign  $\bar{S}$ <br>Ka ¥<br>つーコ 090980 e $\frac{1}{2}$ <br> $\frac{1}{2}$  $\frac{1}{2}$ XXXXXXXi<br>Minist

 $\overline{a}$ 

OUTPUT PROGRAMMING COMPLETE